# **django-allauth-cas Documentation**

*Release 1.0.0b2*

**Aurélien Delobelle**

**Dec 29, 2017**

# **Contents**

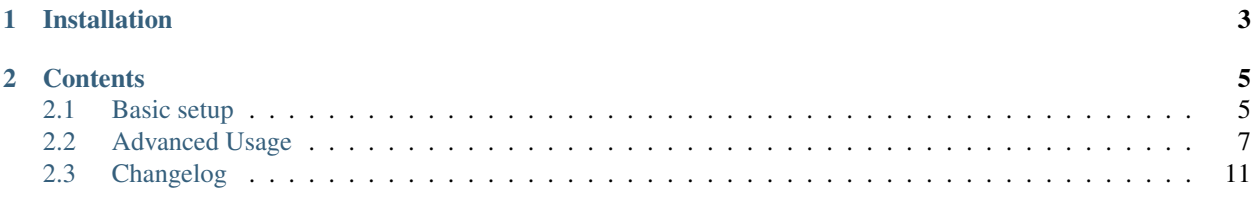

CAS support for [django-allauth.](https://github.com/pennersr/django-allauth)

#### Requirements

• Django  $1.8 \rightarrow 2.0$ 

### Dependencies

- [django-allauth](https://github.com/pennersr/django-allauth)
- [python-cas:](https://github.com/python-cas/python-cas) CAS client library

Note: Tests only target the latest allauth version compatible for each Django version supported:

- Django 1.9 with django-allauth 0.32.0;
- Django 1.8, 1.10, 1.11, 2.0 with the latest django-allauth.

If you have any problems at use or think docs can be clearer, take a little time to open an issue and/or a PR would be welcomed ;-)

#### Acknowledgments

• This work is strongly inspired by the [OAuth2 support of django-allauth.](https://github.com/pennersr/django-allauth/tree/master/allauth/socialaccount/providers/oauth2)

# CHAPTER 1

Installation

<span id="page-6-0"></span>Install the python package django-allauth-cas. For example, using pip:

\$ pip install django-allauth-cas

Add 'allauth\_cas' to INSTALLED\_APPS.

# CHAPTER 2

# **Contents**

## <span id="page-8-1"></span><span id="page-8-0"></span>**2.1 Basic setup**

Following the instructions on this page, your will create a provider for allauth, which allows users to connect through a CAS server.

## **2.1.1 1. Create an app**

allauth determines available providers by scanning INSTALLED\_APPS. Let's begin by creating an app for the CAS provider:

```
$ python manage.py startapp mycas
```
And add it to the INSTALLED\_APPS:

```
INSTALLED_APPS = [
    # ...
    'allauth',
    'allauth.account',
    'allauth.socialaccount',
    'allauth_cas',
    'mycas',
]
```
### **2.1.2 2. Create the provider**

In mycas/provider.py, create subclasses of ProviderAccount and CASProvider.

The CASProvider subclass defines how to process data returned by the CAS server.

```
from allauth.socialaccount.providers.base import ProviderAccount
from allauth_cas.providers import CASProvider
class MyCASAccount(ProviderAccount):
   pass
class MyCASProvider(CASProvider):
   id = 'mycas' # Choose an identifier for your provider
   name = 'My CAS' # Verbose name of your provider
   account_class = MyCASAccount
provider_classes = [ClipperProvider]
```
#### See also:

*[Use data returned by a CAS server](#page-11-0)*

### **2.1.3 3. Create the views**

Subclass CASAdapter to give your configuration as a CAS client.

```
from allauth_cas.views import CASAdapter
from .providers import MyCASProvider
class MyCASAdapter(CASAdapter):
   provider_id = MyCASProvider.id
   url = 'https://mycas.mydomain.net' # The CAS server url
    version = 3 # Select the CAS protocol version used by the CAS server: 1, 2, 3...
```
Then, you can simply create the login and callback views.

```
from allauth_cas.views import CASCallbackView, CASLoginView
login = CASLoginView.adapter_view(MyCASAdapter)
callback = CASLogoutView.adapter_view(MyCASAdapter)
```
See also:

*[Configure the CAS client](#page-10-1)*

### **2.1.4 4. Create the urls**

Finally, add the urls in mycas/urls.py.

```
from allauth_cas.urls import default_urlpatterns
from .provider import MyCASProvider
urlpatterns = default_urlpatterns(MyCasProvider)
```
There is no need to do more, as allauth is responsible for including these urls.

### <span id="page-10-2"></span>**2.1.5 5. Allow your application at the CAS server**

Note: This step is only required if the CAS server restricts access to known applications.

CAS servers may restrict their usage to a list of known clients. To do so, the service url must be known by the CAS server. For our case, the service url is the callback url of a CAS provider.

The service url is formatted as:

<url of your application>/<path to allauth urls>/<provider id>/login/callback/

Assuming a site is served at https://mydomain.net, that the allauth urls are included under accounts/, and the provider id is mycas, the service url is:

https://mydomain.net/accounts/mycas/login/callback

While in local development, it can be:

http://127.0.0.1:8000/accounts/mycas/login/callback

This url should be added to the authorized services within the CAS server configuration (by yourself or someone in charge of the server).

## <span id="page-10-0"></span>**2.2 Advanced Usage**

### <span id="page-10-1"></span>**2.2.1 Configure the CAS client**

#### See also:

```
CAS Protocol Specification
```
The CAS client parameters can be set on the CASAdapter subclasses.

#### **Server information**

You must at least fill these attributes on an adapter class.

CASAdapter.**url = None**

CASAdapter.**version = None**

#### **Client parameters**

```
CASAdapter.renew
```
Controls presence of renew in requests to the CAS server.

If True, opt out single sign-on (SSO) functionality of the CAS server. So that, user is always prompted for his username and password.

If False, the CAS server does not prompt users for their credentials if a SSO exists.

The default allows user to connect via an already used CAS server with other credentials.

<span id="page-11-1"></span>Returns True if logged in user has already connected to Diango using any CAS provider in the current session, False otherwise.

Note: A SSO session is created when user successfully authenticates against the server, which let an HTTP cookie in the browser current session. If SSO is enabled ( $\text{renew} = \text{False}$ ), server checks this cookie, if any, to bypass the request of user credentials. Depending on the server configuration and user input at login time, CAS server replies to login page requests with a warning page, or transparently redirects to the callback url (path to come back to your web service).

### <span id="page-11-0"></span>**2.2.2 Use data returned by a CAS server**

#### See also:

[Creating and Populating User instances](http://django-allauth.readthedocs.io/en/latest/advanced.html#creating-and-populating-user-instances)

The following methods of CASProvider are used to extract data from the CAS responses.

```
CASProvider.extract_uid(data)
     Extract the user uid.
```
#### **Notes**

Each pair (provider id, uid) is unique and related to a single user.

```
Parameters data (uid (str), extra (dict)) – CAS response. Example: ('alice',
   {'name': 'Alice'})
```
Returns Default to data [0], user identifier for the CAS server.

Return type str

```
CASProvider.extract_common_fields(data)
    Extract the data to pass to SOCIALACCOUNT_ADAPTER.populate_user().
```

```
Parameters data (uid (str), extra (dict)) - CAS response. Example: ('alice',
   {'name': 'Alice'})
```
#### Returns

Default:

```
{
    'username': extra.get('username', uid),
    'email': extra.get('email'),
    'first_name': extra.get('first_name'),
    'last_name': extra.get('last_name'),
    'name': extra.get('name'),
}
```
Return type dict

```
CASProvider.extract_email_addresses(data)
```
Extract the email addresses.

```
Parameters data (uid (str), extra (dict)) - CAS response. Example: ('alice',
   {'name': 'Alice'})
```
#### <span id="page-12-1"></span>Returns

By default, [].

Example:

```
\lceilEmailAddress(
        email='user@domain.net',
        verified=True, primary=True,
   ),
   EmailAddress(
        email='alias@domain.net',
        verified=True, primary=False,
    ),
]
```
Return type *list* of *EmailAddress*

CASProvider.**extract\_extra\_data**(*data*)

Extract the data to save to *SocialAccount.extra\_data*.

```
Parameters data (uid (str), extra (dict)) - CAS response. Example: ('alice',
   {'name': 'Alice'})
```
Returns By default, data.

Return type dict

### **2.2.3 Sign out helpers**

To use features described on this page, you must also add a logout view for your provider:

```
from allauth_cas.views import CASLogoutView
logout = CASLogoutView.adapter_view(MyCASAdapter)
```
#### **Suggest logout**

#### **Sending message**

Using the method below, you can emit a message to suggest users to logout of the CAS server.

<span id="page-12-0"></span>CASProvider.**add\_message\_suggest\_caslogout**(*request*, *next\_page=None*, *level=None*) Add a message with a link for the user to logout of the CAS server.

It uses the template socialaccount/messages/suggest\_caslogout.html, with the provider and the logout url as context.

#### Parameters

- **request** The request to which the message is added.
- **next\_page** (optional) Added to the logout link for the CAS server to redirect the user to this url. Default: request.get\_full\_path()
- **level** The message level. Default: messages.INFO

#### <span id="page-13-0"></span>**Sending message at user logout**

When the user signs out your application, this message can be sent automatically using the following settings.

The message contains a logout link for the last used CAS server during the session.

In your settings:

```
SOCIALACCOUNT_PROVIDERS = {
    # ...
    '<provider id>': {
        # ...
        'MESSAGE_SUGGEST_CASLOGOUT_ON_LOGOUT': True,
        # Optional. By default, messages.INFO
        'MESSAGE_SUGGEST_CASLOGOUT_ON_LOGOUT_LEVEL': messages.WARNING,
    },
}
```
If you need more control over the sending of the message, you can use the methods below of the provider class.

```
CASProvider.message_suggest_caslogout_on_logout(request)
     Indicates whether the logout message should be sent on user logout.
```

```
By default, it returns settings.SOCIALACCOUNT_PROVIDERS[self.
id]['MESSAGE_SUGGEST_CASLOGOUT_ON_LOGOUT'] or False.
```
#### **Notes**

The request argument is the one trigerring the emission of the signal user logged out.

```
CASProvider.message_suggest_caslogout_on_logout_level(request)
     Level of the logout message issued on user logout.
```
By default, it returns settings.SOCIALACCOUNT\_PROVIDERS[self. id]['MESSAGE\_SUGGEST\_CASLOGOUT\_ON\_LOGOUT\_LEVEL'] or messages.INFO.

#### **Notes**

The request argument is the one trigerring the emission of the signal user\_logged\_out.

#### **Redirection after CAS logout**

An url is always given for the CAS server to redirect the user to your application.

The target of this redirection is:

- If the link is created on user logout (using above configuration):
	- if present, the url pointed by the GET parameter next, which should be the url the user has just landed after being logged out;
	- otherwise, the value returned by ACCOUNT\_ADAPTER.get\_logout\_redirect\_url().
- If the link is created using add\_message\_suggest\_caslogout ():
	- if present, the value of the parameter next\_page;
- otherwise, the url of the current page.
- Otherwise, ACCOUNT\_ADAPTER.get\_logout\_redirect\_url().

Note: If no redirection happens, you should check the version declared by the CASAdapter class corresponds to the CAS server one.

# <span id="page-14-0"></span>**2.3 Changelog**

## **2.3.1 1.0.0 (unreleased)**

• First official release.

# Index

# A

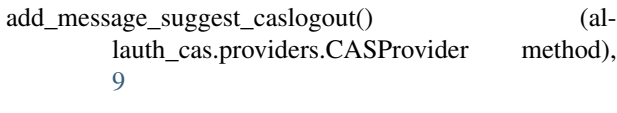

# E

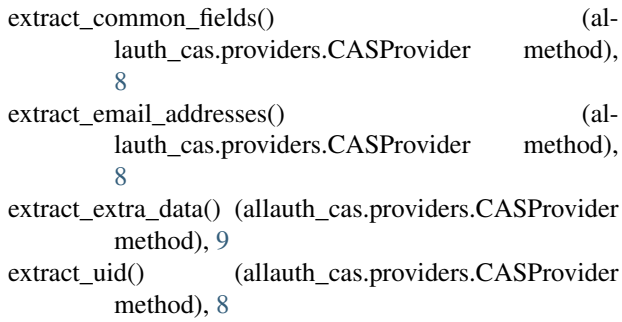

# M

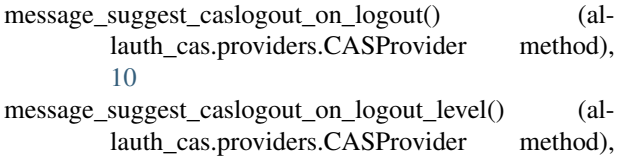

[10](#page-13-0)

# R

renew (allauth\_cas.views.CASAdapter attribute), [7](#page-10-2)

# $\cup$

url (allauth\_cas.views.CASAdapter attribute), [7](#page-10-2)

# V

version (allauth\_cas.views.CASAdapter attribute), [7](#page-10-2)